# ESS – Leave & Time – Record Working Time

The *Record Working Time* screen under *Leave & Time* allows employees to enter/report overtime. Once time is submitted on the *Record Working Time* screen, it is routed to the employee's superior for review and approval/rejection.

1. Select *Leave & Time* from the *Employee Self-Service* menu.

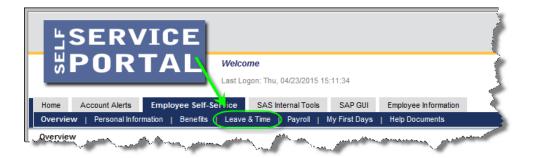

2. Select Record Working Time.

| Available Applications                                                                   |
|------------------------------------------------------------------------------------------|
| Display Leave Balances                                                                   |
| Display your leave types and their balances.                                             |
| Display Absences                                                                         |
| Display a listing of the days you have taken leave and days submitted for in the future. |
| Employee Leave Request                                                                   |
| Employees can enter new leave requests and view the status of previous requests.         |
| Record Working Time                                                                      |
| Enables employees to record their working times                                          |
|                                                                                          |

3. The Record Working Times screen will appear.

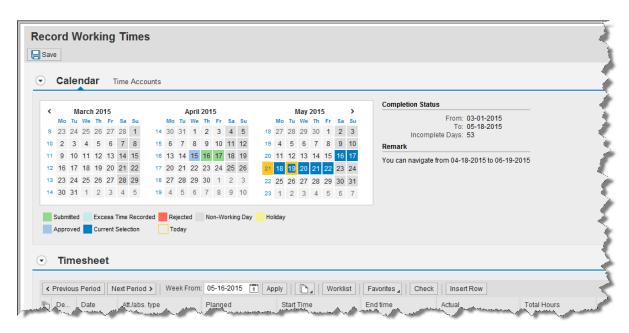

4. The Calendar section provides an overview of overtime that has been entered by the employee along with the processing results. In this example, the employee did not have any reported overtime during the months of March or May. However, in April, the employee had overtime approved for April 15, 2015 as indicated by the blue highlighted date. Then for April 16 and 17, 2015, the employee submitted additional overtime for approval that has yet to be processed by the employee's supervisor as indicated by the green highlighted dates.

| CO | _             | V V | /01  | KI   | ng            |     | me | es     |    |               |       |     |     |       |       |   |     |      |    |     |     |    |    |    |
|----|---------------|-----|------|------|---------------|-----|----|--------|----|---------------|-------|-----|-----|-------|-------|---|-----|------|----|-----|-----|----|----|----|
| )  | Ca            | le  | nda  | ar   | Т             | ïme | Ac | counts |    |               |       |     |     |       |       |   |     |      |    |     |     |    |    |    |
| <  |               | м   | arci | 1 20 | 15            |     |    |        |    | 4             | \pril | 201 | 5   |       |       |   |     |      |    | /av | 201 | 5  |    | >  |
| -  | Мо            |     |      |      | Fr            | Sa  | Su |        | Мо |               | We    |     | Fr  | Sa    | Su    |   |     | Мо   | Tu |     |     | Fr | Sa | Su |
| 9  | 23            | 24  | 25   | 26   | 27            | 28  | 1  | 14     | 30 | 11            | 1     | 2   | 3   | 4     | 5     |   | 18  | 27   | 28 | 29  | 30  | 1  | 2  | 3  |
| 10 | 2             | 3   | 4    | 5    | 6             | 7   | 8  | 15     | 6  | 7             | 8     | 9   | 10  | 11    | 12    |   | 19  | 4    | 5  | 6   | 7   | 8  | 9  | 1( |
| 11 | 9             | 10  | 11   | 12   | 13            | 14  | 15 | 16     | 13 | 14            | 15    | 16  | 17  | 18    | 19    |   | 20  | 11   | 12 | 13  | 14  | 15 | 16 | 1  |
| 12 | 16            | 17  | 18   | 19   | 20            | 21  | 22 | 17     | 20 | 21            | 22    | 23  | 24  | 25    | 26    |   | 21  | 18   | 19 | 20  | 21  | 22 | 23 | 24 |
| 13 | 23            | 24  | 25   | 26   | 27            | 28  | 29 | 18     | 27 | 28            | 29    | 30  | 1   | 2     | 3     |   | 22  | 25   | 26 | 27  | 28  | 29 | 30 | 3  |
| 14 | 30            | 31  | 1    | 2    | 3             | 4   | 5  | 19     | 4  | 5             | 6     | 7   | 8   | 9     | 10    |   | 23  | 1    | 2  | 3   | 4   | 5  | 6  | 7  |
| _  | Subm<br>Appro |     |      |      | ess<br>rent ! |     |    | orded  |    | jecte<br>oday |       | No  | n-W | orkin | ig Da | у | Hol | iday |    |     |     |    |    |    |

5. The *Timesheet* section is where employees can enter time as necessary.

| < Pi | reviou | s Period N | lext Period > Week From | : 05-16-2015 🚹 Ap | oply 💽 🖌 Worklist | Favorites A Check | Insert Row |             |   |            |          |
|------|--------|------------|-------------------------|-------------------|-------------------|-------------------|------------|-------------|---|------------|----------|
| 6    | De     | Date       | Att./abs. type          | Planned           | Start Time        | End time          | Actual     | Total Hours | D | Start time | End time |
|      |        |            |                         | 37.50             | 2                 |                   | 0.00       |             |   |            |          |
|      | ŵ      | SA, 05-16  | ~                       | 0.00              | 00:00             | 00:00             | 0.00       |             |   |            |          |
|      | ŵ      | SU, 05-17  | ~                       | 0.00              | 00:00             | 00:00             | 0.00       |             |   |            |          |
|      | ŵ      | MO, 05-18  | ~                       | 7.50              | 08:00             | 16:00             | 0.00       |             |   |            |          |
|      | ŵ      | TU, 05-19  | ~                       | 7.50              | 08:00             | 16:00             | 0.00       |             |   |            |          |
|      | ŵ      | WE, 05-20  | ~                       | 7.50              | 08:00             | 16:00             | 0.00       |             |   |            |          |
|      | ŵ      | TH, 05-21  | ~                       | 7.50              | 08:00             | 16:00             | 0.00       |             |   |            |          |
|      | ŵ      | FR, 05-22  | ~                       | 7.50              | 08:00             | 16:00             | 0.00       |             |   |            |          |

**6.** In this example, the current date is 5/19/2015, so the system will display the schedule currently in effect for the employee for that given week.

| • Tim        | nesheet      |                        |                    |                                                                                                    |                       |
|--------------|--------------|------------------------|--------------------|----------------------------------------------------------------------------------------------------|-----------------------|
| < Previou    | us Period Ne | ext Period > Week From | n: 05-16-2015 📋 Ap | oply                                                                                                    | Favorites Check       |
| Г <u></u> De | Date         | Att./abs. type         | Planned            | Start Time                                                                                                    | End time              |
|              |              |                        | 37.50              | Σ                                                                                                    |                       |
| 前            | SA, 05-16    |                        | 0.00               | 00:00                                                                                                    | 00:00                 |
| 前            | SU, 05-17    | ~                      | 0.00               | 00:00                                                                                                    | 00:00                 |
| 前            | MO, 05-18    | ~                      | 7.50               | 08:00                                                                                                    | 16:00                 |
| 前            | TU, 05-19    | $\rightarrow$          | 7.50               | 08:00                                                                                                    | 16:00                 |
| 前            | WE, 05-20    | ~                      | 7.50               | 08:00                                                                                                    | 16:00                 |
| 前            | TH, 05-21    | ~                      | 7.50               | 08:00                                                                                                    | 16:00                 |
| Û            | FR, 05-22    | -                      | 7.50               | 08:00                                                                                                    | 16:00                 |
|              | anne s       | mar and a second       | and the second     | and the second second second second second second second second second second second second second second second | And the second second |

7. If entering time for a prior or future date that is not currently displayed, click the *Previous Period* or *Next Period* button accordingly.

| Time Time  | esheet      |                                |               |
|------------|-------------|--------------------------------|---------------|
| < Previous | s Period Ne | ext Period > Week From         | m: 05-16-2015 |
| De         | Date        | Att./abs. type                 | Planned       |
|            |             |                                | 37.50         |
| Û          | SA, 05-16   | ~                              | 0.00          |
| A more     | -QUIDE      | and a second and a second days |               |

- **8.** Once the correct set of dates is displayed, the following actions should be taken to properly record working time:
  - **8.1.** In the *Att./abs.type* column, select the appropriate type of time. In this example, the employee is choosing Hours Worked (0100). (Note: The time types appearing in the drop-down menu will vary depending on the employee type.)

| ◄      | Tim     | esheet      |                                        |            |
|--------|---------|-------------|----------------------------------------|------------|
| <      | Previou | s Period Ne | ext Period > Week From:                | 05-16-2015 |
| Ē      | De      | Date        | Att./abs. type                         | Planned 🚽  |
|        |         |             |                                        | 37.50      |
|        | ŵ       | SA, 05-16   | ~                                      | 0.00       |
|        | ŵ       | SU, 05-17   | ~                                      | 0.00       |
|        | ŵ       | MO, 05-18   | , in                                   | 7.50       |
|        | ŵ       | TU, 05-19   |                                        |            |
|        | Ŵ       | WE, 05-20   | Hours Worked<br>Hours Worked - OT Comp | 0100       |
| . same |         | TH-05-21    | - Constant Constant                    | Z.50000    |

8.2. Next, in the Start time and End time columns, enter the hours of overtime that were actually worked. Hours must be entered in military time format. In this example, the employee's normal schedule on Monday is from 8:00 until 16:00, but the employee wants to enter two hours of overtime past 16:00. In this example, the employee entered 16:00 to 18:00 to indicate 2 hours of overtime worked. (NOTE: If an employee needs to record working time that covers more than one day, please see the section Entering time that spans more than one day below.)

| Start time | End time |
|------------|----------|
|            |          |
|            |          |
| 16:00      | 18:00    |

**8.3.** Once all of the appropriate entries have been made, select the Save icon located at the top of the *Record Working Times* screen.

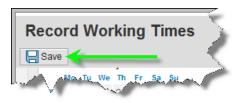

**8.4.** A message will be displayed indicating the data has been saved.

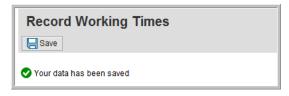

**8.4.1.** Note that the *Total Hours* column is automatically updated with the number of hours recorded by the employee.

| Total Hours | D | Start time | End time |
|-------------|---|------------|----------|
|             |   |            |          |
|             |   |            |          |
| 🖌           |   |            |          |
| 2.00        |   | 16:00      | 18:00    |

### Entering two different time types for a single day:

1. If entering time on a single date that requires more than one time type, click on the button next to the row being maintained. Then select the Insert Row button.

| •   | Tim     | lesheet     |                       |                 |               |                |            |             |   |            |          |
|-----|---------|-------------|-----------------------|-----------------|---------------|----------------|------------|-------------|---|------------|----------|
| < F | Previou | IS Period N | ext Period > Week Fro | m: 05-16-2015 1 | oply Worklist | Favorites Chec | Insert Row |             |   |            |          |
| ē   | De      | Date        | Att./abs. type        | Planned         | Start Time    | End time       | Actual     | Total Hours | D | Start time | End time |
|     |         |             |                       | 37.50           | X             |                | 2.00       |             |   |            |          |
|     | Û       | SA, 05-16   |                       | • 0.00          | 00:00         | 00:00          | 0.00       |             |   |            |          |
| T   | ŵ       | SU, 05-17   |                       | • 0.00          | 00:00         | 00:00          | 0.00       |             |   |            |          |
|     | Û       | MO, 05-18   | Hours Worked          | ✓ 7.50          | 08:00         | 16:00          | 2.00       | 2.00        | 2 | 16:00      | 18:00    |
| Ċ   | ŵ       | TU, 05-19   |                       | 7.50            | 08:00         | 16:00          | 0.00       |             |   |            |          |

**1.1.** A new row will be inserted under the date being maintained. From there, select the new time type to process. Then follow steps 8.2 to 8.4 above.

| Ш МО,   | 05-18 Hours Worked | ✓ 7.50 |     | 08:00 |
|---------|--------------------|--------|-----|-------|
| 1       |                    | ~      |     | 08:00 |
| 前 т∪, с | 05-19              |        |     | 08:00 |
| D WE,   | 05-20 Hours Worked |        | 100 | 08:00 |
| П тн (  | )5-21              | ✓ 7.50 |     | 08.00 |

2. The process for recording working time is now complete for the employee and data has been submitted to the employee's superior for evaluation.

### Entering time that spans more than one day:

<u>Example scenario</u>: An employee needs to record working time that spans from 6/8/15 to 06/09/15 because they worked from 22:00 starting 06/08/2015 straight through until 03:00 on 06/09/15.

|     | ous Period | lext Period > Week From: 06/0 | 06/2015 🛐 Apply | Worklist Favorites | Check Insert Row |        |
|-----|------------|-------------------------------|-----------------|--------------------|------------------|--------|
| De. |            | Att./abs. type                | Planned         | Start Time         | End time         | Actual |
|     |            |                               | 33.25           | Σ                  |                  | 0.00   |
| Û   | SA, 06/06  | / ~                           | 0.00            | 00:00              | 00:00            | 0.00   |
| ŵ   | SU, 06/07  | ~                             | 0.00            | 00:00              | 00:00            | 0.00   |
| Û   | MO, 06/08  | ~                             | 8.50            | 07:30              | 16:30            | 0.00   |
| Û   | TU, 06/09  | ~                             | 8.50            | 07:30              | 16:30            | 0.00   |
| Û   | WE, 06/10  | ~                             | 8.50            | 07:30              | 16:30            | 0.00   |
| Û   | TH, 06/11  | ~                             | 7.75            | 07:30              | 15:45            | 0.00   |
| ŵ   | FR, 06/12  | ~                             | 0.00            | 00:00              | 00:00            | 0.00   |

Pennsylvania State System of Higher Education – Updated April 26, 2018

**1.** The employee will enter all time worked on the row for 06/08/2015. The start time will be 22:00 and the end time will be 03:00.

| ъ | De | Date      | Att./abs.type | Planned | Start Time | End time | Actual | Total Hours | D  | tart time | Endtime |
|---|----|-----------|---------------|---------|------------|----------|--------|-------------|----|-----------|---------|
|   |    |           | 1120          | 33.25   | 22         |          | 0.00   |             |    |           | 1       |
|   | 1  | SA, 06/06 | / .           | 0.00    | 00.00      | 00.00    | 0.00   |             |    |           | 1       |
|   | 1  | SU, 06/07 | ·             | 0.00    | 00.00      | 00:00    | 0.00   |             |    | 4         | -       |
|   | ŵ  | MO. 06/08 | Ŷ             | 8.50    | 07:30      | 16:30    | 0.00   |             | 25 | 2:00      | 03:00   |

2. Follow steps 8.3 through 8.4 above to complete the process of saving the time entry. Once saved, the Total Hours column will reflect the total hours worked. In this case, the total hours worked is 5.00.

| Total Hours | D | Start time | End time |
|-------------|---|------------|----------|
| 5           |   |            |          |
| <u></u>     |   |            |          |
| ξ           |   |            | <b>`</b> |
| 5.00        |   | 22:00      | 03:00    |

## **Deleting time submitted:**

1. If deleting previously submitted time is desired, simply highlight the row by clicking the box next to the desired row.

| • | Previou |           |                  |         |            |          |        |             |
|---|---------|-----------|------------------|---------|------------|----------|--------|-------------|
| Ē | De      | Date      | Att./abs. type   | Planned | Start Time | End time | Actual | Total Hours |
|   |         |           |                  | 37.50   | Σ          |          | 2.00   |             |
|   | ŵ       | SA, 04-25 | ~                | 0.00    | 00:00      | 00:00    | 0.00   |             |
|   | ŵ       | SU, 04-26 | ~                | 0.00    | 00:00      | 00:00    | 0.00   |             |
|   | Û       | MO, 04-27 | Hours Worked 🗸 🗸 | 7.50    | 08:00      | 16:00    | 2.00   | 2.00        |
|   | Û       | TU, 04-28 | ~                | 7.50    | 08:00      | 16:00    | 0.00   |             |

**2.** Select the trashcan icon.

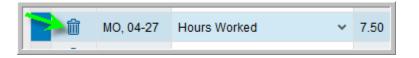

**2.1.** The time entry will now appear as deleted.

| Frevious Period Next Period > Week From: 04-25-2015      Apply     Favorites     Check     Insert Row |           |                |         |            |          |        |             |    |
|----------------------------------------------------------------------------------------------------|-----------|----------------|---------|------------|----------|--------|-------------|----|
| 10 De                                                                                                 | Date      | Att./abs. type | Planned | Start Time | End time | Actual | Total Hours | D. |
|                                                                                                    |           |                | 37.50   | 2          |          | 0.00   |             |    |
| Û                                                                                                    | SA, 04-25 | v              | 0.00    | 00:00      | 00:00    | 0.00   |             |    |
| Û                                                                                                    | SU, 04-26 | v              | 0.00    | 00:00      | 00:00    | 0.00   |             |    |
| 前                                                                                                    | MO, 04-27 | ~              | 7.50    | 08:00      | 16:00    | 0.00   |             |    |

**3.** Users must select the Save icon in order to route the deletion/cancellation to the employee's supervisor.

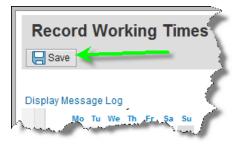

4. A message will be displayed indicating the data has been saved.

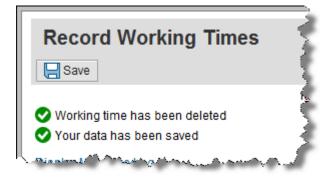

### Further notes/tips:

**Time entry shortcuts:** For employees who work similar work schedules on a daily or weekly basis, the following guidance may be useful to save time when entering hours.

- 1. Creating Time Entry Templates: Employees can create templates from previous time entries. Multiple templates can be created depending on the employee's needs: For example:
  - **1.1.** An employee works the same days every week but with varying hours, or an employee works the same days every week with the same hours. Before creating a template for this, all entries must be made for a week.

Next, click the Favorites button and choose Save with Times if the days/hours are the same each week or choose Save without Times if the days are the same every week but the hours vary.

| · ᡝ | тттем | neet           | an an an an an an an an an an an an an a | - Andrew Constraints | and and a star                           | m. <u>presenta</u> ry | And a stranger of the second | $\sim$      |
|-----|-------|----------------|------------------------------------------|----------------------|------------------------------------------|-----------------------|------------------------------|-------------|
|     | Previ | ous Period Ne: | kt Period Veek From: 04/28/2018          | Apply 📑 🖌 Worklist   | Favorites A Check Insert Row             |                       |                              | ~           |
| E   | Del   | Date           | Att./abs. type                           | Planned              | Save with Times                          | End time              | Actual                       | Total Hours |
|     |       |                |                                          | 0.00                 | Save without Times<br>Organize Favorites |                       | 18.00                        |             |
|     | 1     | SA, 04/28      |                                          | 0.00                 | Import Favorites                         | 00:00                 | 0.00                         |             |
|     | Û     | SU, 04/29      | •                                        | 0.00                 | 80.00                                    | 00:00                 | 0.00                         |             |
|     | Û     | MO, 04/30      | Hours Worked                             | 0.00                 | 00:00                                    | 00:00                 | 3.00                         | 3.00        |
|     | Î     | TU, 05/01      | •                                        | 0.00                 | 00:00                                    | 00:00                 | 0.00                         | -           |
|     | Û     | WE, 05/02      | Hours Worked                             | 0.00                 | 00:00                                    | 00:00                 | 7.00                         | 7.00        |
|     | Î     | TH, 05/03      | •                                        | 0.00                 | 00:00                                    | 00:00                 | 0.00                         |             |
|     | Î     | FR, 05/04      | Hours Worked                             | 0.00                 | 00:00                                    | 00:00                 | 8.00                         | 8.00        |
|     |       |                |                                          |                      |                                          |                       |                              |             |

In this example, the employee is choosing to Save with Times. The Save Favorite with Times window will appear for the employee to name the schedule. When finished, select Save.

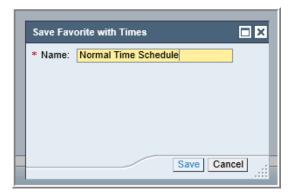

The next time the employee wants to enter time for a week, select Favorites from the menu and Import Favorites.

| • | ∩⊾nie. | néet 🗸 🗥 -  |                                                                                                    |                           | and shared the state          | <u> </u>  |
|---|--------|-------------|----------------------------------------------------------------------------------------------------|---------------------------|-------------------------------|-----------|
|   | Prev   | ious Period | Next Period 🕨 Week From                                                                                        | n: 05/05/2018 🗊 Apply   🗎 | ∡ Worklist Favorites ∡        | Check Ins |
| E | B Del. | . Date      | Att./abs. type                                                                                                 | Planned                   | Save with Tim<br>Save without |           |
|   |        |             |                                                                                                    | 0.00                      | Organize Fav                  |           |
|   | Î      | SA, 05/05   |                                                                                                    | <b>•</b> 0.00             | Import Favorit                | ies       |
|   | Î      | SU, 05/06   |                                                                                                    | ▼ 0.00                    | 00:00                         |           |
|   |        | MQ, 05/07   | and a second second second second second second second second second second second second second second second | <b>0.00</b>               |                               |           |

Choose the schedule desired from the list, which will then display the Details for selected favorites. Select Import.

|        | Import | Favorites           |            |                   |                |          |         |   |          |          |
|--------|--------|---------------------|------------|-------------------|----------------|----------|---------|---|----------|----------|
| n<br>D | Select | one or multiple fav | vorites to | be imported to th | ne current tin | nesheet. |         |   |          |          |
| s      | ₿ N    | ame                 |            | Details Default   |                |          |         |   |          |          |
|        | N      | ormal Time Sche     | dule       | With Times        | -              | -        |         |   |          |          |
| ľ      | N      | ormal days witho    | ut times   | Without Times     |                |          |         |   |          |          |
| k      | Detail | s for selected fa   | vorites    |                   |                |          |         |   |          |          |
|        | Date   | Att./abs. type      | Planne     | d Start Time      | End time       | Actual   | Content | S | art time | End time |
|        | мо,    | Hours Worked        |            | 00:00             | 00:00          |          | 3.00    |   |          |          |
|        | WE,    | Hours Worked        |            | 00:00             | 00:00          |          | 7.00    |   |          |          |
|        | FR,    | Hours Worked        |            | 00:00             | 00:00          |          | 8.00    |   |          |          |
| я      |        |                     |            |                   |                | -        | $\sim$  |   | Import   | Cancel   |

The days and times will automatically populate for the employee to save. (Modifications can be made to the pre-populated entries from the template as needed.)

| • | Previo | us Period Ne | xt Period Veek From: 05/05/2018 | 🖸 Apply 📑 🖌 Wor |
|---|--------|--------------|---------------------------------|-----------------|
| B | Del    | Date         | Att./abs. type                  | Planned         |
|   |        |              |                                 | 0.00            |
|   | Î      | SA, 05/05    | -                               | 0.00            |
|   | Î      | SU, 05/06    | -                               | 0.00            |
|   | Î      | MO, 05/07    | Hours Worked 🗸                  | 0.00            |
|   | Î      | TU, 05/08    | -                               | 0.00            |
|   | Î      | WE, 05/09    | Hours Worked 🔻                  | 0.00            |
|   | Î      | TH, 05/10    | -                               | 0.00            |
|   | î      | FR, 05/11    | Hours Worked 🔹                  | 0.00            |

To manage/delete templates, select Favorites and then Organize Favorites.

| 🖻 Apply 📑 🖌 Worklist | Favorites A Check In |
|----------------------|----------------------|
| lanned               | Save with Times      |
| 00                   | Save without Times   |
|                      | Organize Favorites   |
| 00                   | Import Favorites     |
| 00                   | 00:00                |

Click the trashcan icon to delete any unwanted schedules and then the Save button.

|    | Organize       | Favorites                                                                                                    | ,                               |               |         |  |  |  |  |  |
|----|----------------|----------------------------------------------------------------------------------------------------|---------------------------------|---------------|---------|--|--|--|--|--|
| 5. | Your           | favorites h                                                                                                    | ave been organized successfully |               |         |  |  |  |  |  |
| 8  |                | You can choose one favorite without times, as your default timesheet. You cannot choose<br>multiple favorites, or favorites with times, as your default timesheet. |                                 |               |         |  |  |  |  |  |
| l  | Delete Display |                                                                                                    | Name                            | Details       | Default |  |  |  |  |  |
| l  | Ĩ              | Q                                                                                                    | Normal Time Schedule            | With Times    |         |  |  |  |  |  |
| l  | Î              | Q                                                                                                    | Normal days without times       | Without Times |         |  |  |  |  |  |
|    | 1              |                                                                                                    |                                 | Save C        | ancel   |  |  |  |  |  |

2. Copying Time Entries in a given week: Employees also have the option to copy and paste time entries within a given week to save keystrokes. For example:

First, click on the row to be copied. Next, select the Copy icon and then select Copy Line.

| • 1 | imeshe | et           |                                 |             | -                                                   | -4 |
|-----|--------|--------------|---------------------------------|-------------|-----------------------------------------------------|----|
| •   | Previo | us Period Ne | kt Period Veek From: 04/21/2018 | 🔽 Appl      | Worklist Favorites A Check Insert Row               |    |
| ₽   | Del    | Date         | Att./abs. type                  | Planned     | Copy Line me                                        | E  |
|     |        |              |                                 | 0.00        | Copy From Previous Period<br>Copy from Target Hours |    |
|     | Û      | SA, 04/21    | ,                               | <b>0.00</b> | 00:00                                               | 0  |
|     | Î      | SU, 04/22    |                                 | • 0.00      | 00:00                                               | 0  |
|     | Î      | MO, 04/23    |                                 | • 0.00      | 00:00                                               | 0  |
| 1   | Î      | TU, 04/24    | Hours Worked                    | 0.00        | 00:00                                               | 0  |
|     | Î      | WE, 04/25    | Hours Worked                    | • 0.00      | 00:00                                               | 0  |
|     | îî     | TH, 04/26    |                                 | 0.00        | 00:00                                               | 0  |

Next, select the row for the day where time should be copied and then click the Paste icon.

| •  | Previo | us Period Ne | ext Period Veek From: 04/21/2018 | 🖻 Apply   🗈 🗸 💼 | Worklist Favorites 🖌 | Che |
|----|--------|--------------|----------------------------------|-----------------|----------------------|-----|
| ₽. | Del    | Date         | Att./abs. type                   | Planned         | Start Time           | a   |
|    |        |              |                                  | 0.00            | 22                   | 1   |
|    | Î      | SA, 04/21    | -                                | 0.00            | 00:00                | 4   |
|    | Î      | SU, 04/22    | -                                | 0.00            | 00:00                |     |
|    | Î      | MO, 04/23    | -                                | 0.00            | 00:00                |     |
|    | Î      | TU, 04/24    | Hours Worked                     | 0.00            | 00:00                |     |
|    | Î      | WE, 04/25    | Hours Worked                     | 0.00            | 00:00                |     |
|    | Î      | TH, 04/26    | -                                | 0.00            | 00:00                |     |
|    | î      | FR, 04/27    |                                  | 0.00            | 00:00                | 1   |

The hours worked copied in the previous step will be pasted into the row. If modifications to the data copied is needed, changes can be made as necessary.

| Ľ | Va Y | *********23 | and the second second second second second second second second second second second second second second second | 0.00 | a a construction of the second second s | J0:00 |
|---|------|-------------|----------------------------------------------------------------------------------------------------|------|----------------------------------------------------------------------------------------------------|-------|
|   | Î    | TU, 04/24   | Hours Worked 👻                                                                                                   | 0.00 | 00:00                                                                                                    | 00:00 |
|   | Î    | WE, 04/25   | Hours Worked 🔻                                                                                                   | 0.00 | 00:00                                                                                                    | 00:00 |
|   | Î    | TH 04/26    |                                                                                                    | 0.00 | 00:00                                                                                                    | 00:00 |
|   | Û    | FR, 04/27   | Hours Worked 👻                                                                                                   | 0.00 | 00:00                                                                                                    | 00:00 |
|   | _    |             |                                                                                                    |      |                                                                                                    |       |

**3.** Copying Time Entries from a previous week: Employees also have the option to copy forward the entries from the previous week. For example:

This employee worked Tuesday, Wednesday, and Friday from 9:00 to 10:00 each day during the week of 04/21/2018.

| ∻Դւո   | æt~\          | for some s               | and the second second sec |                            |         |
|--------|---------------|--------------------------|----------------------------------------------------------------------------------------------------|----------------------------|---------|
| Previo | us Period Ne: | kt Period 🕨 Week From: 0 | 4/21/2018 😰 Apply 🖹 🔺                                                                                                    | 🛱 Worklist Favorites 🖌 Che | eck Ins |
| 🗈 Del  | Date          | Att./abs. type           | Planned                                                                                                    | Start Time                 | 1       |
|        |               |                          | 0.00                                                                                                    | $\Sigma$                   | - 4     |
| Î      | SA, 04/21     |                          | ▼ <mark>0.00</mark>                                                                                                    | 00:00                      | 4       |
| Î      | SU, 04/22     |                          | ▼ <mark>0.00</mark>                                                                                                    | 00:00                      |         |
| Î      | MO, 04/23     |                          | ▼ <mark>0.00</mark>                                                                                                    | 00:00                      |         |
| Î      | TU, 04/24     | Hours Worked             | ▼ <mark>0.00</mark>                                                                                                    | 00:00                      |         |
| Û      | WE, 04/25     | Hours Worked             | <b>▼</b> 0.00                                                                                                    | 00:00                      |         |
| Û      | TH, 04/26     |                          | <b>▼</b> 0.00                                                                                                    | 00:00                      |         |
| Î      | FR, 04/27     | Hours Worked             | <b>▼</b> 0.00                                                                                                    | 00:00                      |         |

During the week of 04/28/2018, the employee worked the same exact schedule and hours. The employee can quickly enter the same hours that were worked from the

previous week by clicking on the Copy icon and selecting Copy from Previous Pay Period.

| 4 | limesne | et            |                                | /       |                                        |
|---|---------|---------------|--------------------------------|---------|----------------------------------------|
| • | Previou | is Period Nex | t Period Veek From: 04/28/2018 | D Apply | 🕒 Worklist   Favorites 🔺               |
| ₽ | Del     | Date          | Att./abs. type                 | Planned | Copy Line<br>Copy From Previous Period |
| h | Î       | SA, 04/28     |                                | 0.00    | Copy from Target Hours 00:00           |
|   | Î       | SU, 04/29     | •                              | 0.00    | 00:00                                  |
|   | Î       | MO, 04/30     | •                              | r 0.00  | 00:00                                  |
|   | Î       | TU, 05/01     | •                              | 0.00    | 00:00                                  |
|   | Ĩ       | WE, 05/02     | •                              | 0.00    | 00:00                                  |
|   | Ĩ       | TH, 05/03     | •                              | 0.00    | 00:00                                  |
|   | Î       | FR, 05/04     | •                              | 0.00    | 00:00                                  |
|   |         |               |                                |         |                                        |

The time entries from the previous week are then automatically copied forward. Modifications can be made to entries that are copied prior to saving.

| -~~~ | meshe   | e~_^          |                                | www.                 |
|------|---------|---------------|--------------------------------|----------------------|
| •    | Previou | us Period Nex | t Period Veek From: 04/28/2018 | 😰 Apply 📋 🖌 Worklist |
| ₽    | Del     | Date          | Att./abs. type                 | Planned              |
|      |         |               |                                | 0.00                 |
|      | Î       | SA, 04/28     | -                              | 0.00                 |
|      | Î       | SU, 04/29     | -                              | 0.00                 |
|      | Î       | MO, 04/30     | -                              | 0.00                 |
|      | Î       | TU, 05/01     | Hours Worked 🔻                 | 0.00                 |
|      | Î       | WE, 05/02     | Hours Worked 👻                 | 0.00                 |
|      | Î       | TH, 05/03     | -                              | 0.00                 |
|      | Î       | FR, 05/04     | Hours Worked 🔻                 | 0.00                 |
|      |         |               |                                |                      |

#### Entering notes on time submitted:

4. Once time has been saved, there will now be an icon under the *Details* column as shown here.

| Total Hours | D Start time | End time |
|-------------|--------------|----------|
|             |              |          |
|             |              |          |
| 2.00        | 16:00        | 18:00    |

**4.1.** Selecting this icon will display the *Details* window as shown. This window will provide details regarding the time recorded for a particular date. It also provides processing status information within the *Further Details* section.

| Details               | <b>×</b>                            |  |  |  |
|-----------------------|-------------------------------------|--|--|--|
| Recorded Data         |                                     |  |  |  |
| Att./Absence type:    | Hours Worked (0100)                 |  |  |  |
| Recorded Time         |                                     |  |  |  |
| Date:                 | 04-27-2015                          |  |  |  |
| Start time:           | 16:00                               |  |  |  |
| End time:             | 18:00                               |  |  |  |
| Cell content:         | 2.00                                |  |  |  |
| Further Details       | )                                   |  |  |  |
| Reason for rejection: |                                     |  |  |  |
| Processing status:    | Released for approval               |  |  |  |
| Document Number:      |                                     |  |  |  |
| Information           |                                     |  |  |  |
| Note:                 | and the second second second second |  |  |  |

**4.2.** Within this window, the employee can also enter notes in the *Information* section that pertain to the reason(s) for working hours other than what were scheduled. Once notes have been entered, select the *OK* icon.

|                      | - And and the second for the second for the |
|----------------------|---------------------------------------------|
| Information<br>Note: | Overtime.                                   |
|                      |                                             |
|                      | OK Cancel                                   |

Note: The icon under the *Details* column will change if notes have been entered by the employee as shown here.

| Total Hours | D | Start time | End time |
|-------------|---|------------|----------|
|             | 1 |            |          |
|             |   |            |          |
|             | 1 |            |          |
| 2.00        |   | 16:00      | 18:00    |
| 2.00        |   |            | 10.00    |

5. If notes have been entered, the employee must select the *Save* icon located at the top of the *Record Working Times* screen in order for the notes to be retained.

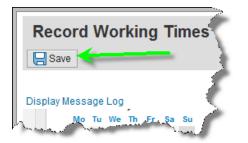

**5.1.** A message will be displayed indicating the data has been saved.

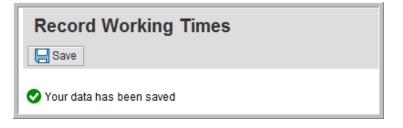